# Co-deployed Setup User Guide Oracle FLEXCUBE Payments

Release 12.4.0.0.0

Part No. E87428\_01

May 2017

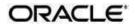

Oracle FLEXCUBE Payments Co-deployed Setup User Guide Oracle Financial Services Software Limited

Oracle Park

Off Western Express Highway Goregaon (East) Mumbai, Maharashtra 400 063 India Worldwide Inquiries: Phone: +91 22 6718 3000 Fax: +91 22 6718 3001 www.oracle.com/financialservices/

Copyright © 2007, 2017, Oracle and/or its affiliates. All rights reserved.

Oracle and Java are registered trademarks of Oracle and/or its affiliates. Other names may be trademarks of their respective owners.

U.S. GOVERNMENT END USERS: Oracle programs, including any operating system, integrated software, any programs installed on the hardware, and/or documentation, delivered to U.S. Government end users are "commercial computer software" pursuant to the applicable Federal Acquisition Regulation and agency-specific supplemental regulations. As such, use, duplication, disclosure, modification, and adaptation of the programs, including any operating system, integrated software, any programs installed on the hardware, and/or documentation, shall be subject to license terms and license restrictions applicable to the programs. No other rights are granted to the U.S. Government.

This software or hardware is developed for general use in a variety of information management applications. It is not developed or intended for use in any inherently dangerous applications, including applications that may create a risk of personal injury. If you use this software or hardware in dangerous applications, then you shall be responsible to take all appropriate failsafe, backup, redundancy, and other measures to ensure its safe use. Oracle Corporation and its affiliates disclaim any liability for any damages caused by use of this software or hardware in dangerous applications applications.

This software and related documentation are provided under a license agreement containing restrictions on use and disclosure and are protected by intellectual property laws. Except as expressly permitted in your license agreement or allowed by law, you may not use, copy, reproduce, translate, broadcast, modify, license, transmit, distribute, exhibit, perform, publish or display any part, in any form, or by any means. Reverse engineering, disassembly, or decompilation of this software, unless required by law for interoperability, is prohibited.

The information contained herein is subject to change without notice and is not warranted to be error-free. If you find any errors, please report them to us in writing.

This software or hardware and documentation may provide access to or information on content, products and services from third parties. Oracle Corporation and its affiliates are not responsible for and expressly disclaim all warranties of any kind with respect to third-party content, products, and services. Oracle Corporation and its affiliates will not be responsible for any loss, costs, or damages incurred due to your access to or use of third-party content, products, or services.

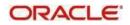

# Table of Contents

| 1. Int  | roduction                                     | •        |
|---------|-----------------------------------------------|----------|
| 1.1     | About This Manual1                            |          |
| 1.2     | Audience                                      |          |
| 1.3     | Documentation Accessibility1                  |          |
| 1.4     | Organization                                  |          |
| 1.5     | Glossary 1                                    |          |
| 2. Inte | egration Guide                                | 2        |
| 2.1     | Introduction                                  | 2        |
| 2.2     | Installation guide                            | <u>'</u> |
| 3. Mai  | intenances to be done in OFCUB.,              | 1        |
| 3.1     | Branch Maintenance                            | ł        |
|         | BIC Maintenance                               | 5        |
| 3.3     | Other Common Maintenances                     | 5        |
| 4. Mai  | ntenances to done in Oracle FLEXCUBE Payments | .5       |
| 4.1     | ECA System Maintenance                        | .5       |
| 4.2     | Accounting System Maintenance                 | 6        |
| 4.3     | Customer Maintenance                          | 6        |
| 4.4     | Account Maintenance                           | 7        |
| 4.5     | General Ledger Maintenance                    | 7        |
| 4.6     | Transaction code Maintenance                  | . 7      |
| 4.7     | Other Payments Maintenances                   | 7        |

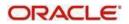

# 1. Introduction

## 1.1 About This Manual

This manual is designed to help with Integration for a Co-deployed Set-up of Oracle FLEXCUBE Payments with Oracle FLEXCUBE Universal Banking.

## 1.2 Audience

This manual is intended for the following User/User Roles:

| Role                      | Function                                     |
|---------------------------|----------------------------------------------|
| Implementation & IT Staff | Implementation & Maintenance of the Software |

## 1.3 Documentation Accessibility

For information about Oracle's commitment to accessibility, visit the Oracle Accessibility Program website at <u>http://www.oracle.com/pls/topic/lookup?ctx=acc&id=docacc</u>.

## 1.4 Organization

This manual is organized into the following chapters:

| Chapter   | Description                                                                                                    |
|-----------|----------------------------------------------------------------------------------------------------|
| Chapter 1 | Information about this Manual is specified in this section                                                                     |
| Chapter 2 | This chapter helps you co-deploy Oracle FLEXCUBE Universal<br>Banking & Oracle FLEXCUBE Payments product in a single instance. |

#### 1.5 Glossary

This User Manual may refer to the following terms:

| Abbreviation | Description                       |
|--------------|-----------------------------------|
| OFCUB/ FCUBS | Oracle FLEXCUBE Universal Banking |

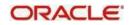

# 2. Integration Guide

#### 2.1 Introduction

You can integrate Oracle FLEXCUBE Payments product with Oracle FLEXCUBE Universal Banking product (OFCUB). The specific steps needed on the co-deployed installation of these two products and specific maintenances needed are briefed on this document.

#### 2.2 Installation guide

Refer to Installation guide for understanding the property file and installation bat files used for integration between OFCUB and Oracle FLEXCUBE Payments.

#### Web-loaic set-up

#### **Deployments:**

Following ears to be deployed for the OFCUB Gateway support through JMS:

- GWEJB
- GWMDB

#### **Queue Maintenance:**

- MDB\_QUEUE
- MDB\_QUEUE\_RESPONSE -with Expiry Policy as Redirect and error destination as jms/ACC\_ENTRY\_RES\_BKP\_IN in Delivery Failure. Keep Redelivery Limit as zero and "Time-to-Live Override" value as 1.

To set the "Time-to-Live Override" property, navigate to MDB\_QUEUE\_RESPONSE -> Configuration-> Overrides Tab

| ORACLE WebLogic Server Ad                                                                                   |                                          |                       |                 | L.            |              |                          |                                                                                                    |  |  |  |
|----------------------------------------------------------------------------------------------------|------------------------------------------|-----------------------|-----------------|---------------|--------------|--------------------------|----------------------------------------------------------------------------------------------------|--|--|--|
| Change Center                                                                                               | 🔒 Home Log Out Preferences 🔤 Record Help |                       |                 |               |              | Q                        | Welcome, weblogic Connected to: PM14A                                                                                                    |  |  |  |
| View changes and restarts                                                                                   | Home >Summa                              | ary of JMS Modules >I | PMJMSMODULES    | 5 >MDB_QUE    | UE_RESPO     | ISE                      |                                                                                                    |  |  |  |
| No pending changes exist. Click the Release                                                                 | Settings for MDB_QUEUE_RESPONSE          |                       |                 |               |              |                          |                                                                                                    |  |  |  |
| Configuration button to allow others to edit the<br>domain.                                                 | Configuratio                             | n Monitoring (        | Control Secu    | urity Subde   | eployment    | Notes                    |                                                                                                    |  |  |  |
| Lock & Edit                                                                                                 | General Th                               | resholds and Quota    | override        | s Logging     | Delivery     | Failure                  |                                                                                                    |  |  |  |
| Release Configuration                                                                                       | Save                                     |                       |                 |               |              |                          |                                                                                                    |  |  |  |
| omain Structure                                                                                             |                                          |                       |                 |               |              |                          |                                                                                                    |  |  |  |
| M14APP<br>Domain Partitions                                                                                 | Destinations                             | can override some     | of the settings | (such as prio | rity) that a | nessage producer include | es with its messages. Use this page to configure such overrides for this queue.                                                                                                    |  |  |  |
| B - Environment<br>→ Deployments<br>B - Services<br>→ Services<br>→ Security Realms<br>⊕ - Interoperability | Priority Over                            | rride:                |                 | -1            |              |                          | The priority assigned to all messages that arrive at this destination, regardless<br>of the Priority specified by the message producer. The default value (-1)<br>specifies that the destination will not override the Priority set by the message<br>producer. More Info                                                                                                    |  |  |  |
| E Diagnostics                                                                                               | Time-to-Live                             | e Override:           |                 | 1             |              |                          | The time-to-live assigned to all messages that arrive at this destination,<br>regardless of the TimeToLive value specified by the message producer. The<br>default value (-1) specifies that this setting will not override the TimeToLive<br>setting specified by the message producer. More Info                                                                                                    |  |  |  |
| How do I                                                                                                    | Time-to-Deli                             | iver Override:        |                 | -1            |              |                          | The default delay, either in milliseconds or as a schedule, between when a<br>message is produced and when it is made visible on its target destination,<br>regardless of the delivery time specified by the producer and/or connection<br>factory. The delawit value (-1) peories that the destination will not override<br>the TimeToDeliver setting specified by the producer and/or connection factory.<br>The TimeToDeliver override can be specified dether as a long or as a |  |  |  |
| Configure queues                                                                                            |                                          |                       |                 |               |              |                          | schedule. More Info                                                                                                    |  |  |  |
| • Configure JMS templates                                                                                   | Delivery Mod                             | de Override:          |                 | No            | o-Delivery   | ~                        | The delivery mode assigned to all messages that arrive at the destination<br>regardless of the DeliveryMode specified by the message producer. More                                                                                                    |  |  |  |
| Health of Running Servers as of 3:21 PM                                                                     |                                          |                       |                 |               |              |                          | Info                                                                                                    |  |  |  |
| Failed (0) Critical (0) Overloaded (0) Warning (0) OK (2)                                                   | Save                                     |                       |                 |               |              |                          |                                                                                                    |  |  |  |

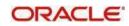

To set the "Error Destination", "Expiration Policy" and "Redelivery Limit" properties, navigate to MDB\_QUEUE\_RESPONSE Configuration Delivery Failure tab.

| Change Center                                                        | 🔒 Home Log Out Preferences 🔤 Record Help |                          |                 |            |                 |                               | Welcome, weblogic Connected to: PM14                                                                                                    |  |  |  |
|----------------------------------------------------------------------|------------------------------------------|--------------------------|-----------------|------------|-----------------|-------------------------------|----------------------------------------------------------------------------------------------------|--|--|--|
| View changes and restarts                                            | Home >Sun                                | nmary of JMS Modules >PM | IMSMODULES      | >MDB_QUE   | UE_RESPON       |                               |                                                                                                    |  |  |  |
| Pending changes exist. They must be activated to take effect.        | Settings for MDB_QUEUE_RESPONSE          |                          |                 |            |                 |                               |                                                                                                    |  |  |  |
| Activate Changes                                                     | Configura                                | tion Monitoring Co       | ntrol Secu      | rity Subd  | eployment       | Notes                         |                                                                                                    |  |  |  |
| Undo All Changes                                                     | General                                  | Thresholds and Quotas    | Overrides       | Logging    | Delivery        | ailure                        |                                                                                                    |  |  |  |
| omain Structure                                                      | Save                                     |                          |                 |            |                 |                               |                                                                                                    |  |  |  |
| M14APP<br>3-Domain Partitions<br>3-Environment<br>Deployments        | Use this p<br>messages                   |                          | elivery failure | parameters | s, like specify | ng redelivery limits, selecti | ng a message expiration policy, and specifying an error destination for undeliverable or expired                                                                                                    |  |  |  |
| Ð-Services<br>Security Realms<br>Ð-Interoperability<br>Ð-Diagnostics | Redeliver                                | y Delay Override:        | -1              |            |                 | ]                             | The delay, in milliseconds, before rolled back or recovered messages are<br>redelivered, regardless of the RedeliveryDelay specified by the consumer<br>and/or connection factory. Redelivered queue messages are put back into their<br>originating destination; redelivered topic messages are put back into their<br>originating subscription. The default value (-1) specifies that the destination<br>will not override the RedeliveryDelay setting specified by the consumer and/or<br>connection factory. Here Info. |  |  |  |
| tow do I                                                             | Redeliver                                | y Limit:                 | 0               |            |                 |                               | The number of redelivery tries a message can have before it is moved to the<br>error destination. This setting overrides any redelivery limit act by the message<br>sender. If the redelivery limit is configured, but no error destination is<br>configured, then pensistent and non-pensistent messages are simply dropped<br>(deleted) when they reach their redelivery limit. How Info.                                                                                                    |  |  |  |
| Configure queue message delivery failure options                     | Expiration                               | Policy:                  | Red             | direct 🗸   | )               |                               | The message Expiration Policy to use when an expired message is encountered<br>on a destination. The valid expiration policies are: More Info                                                                                                    |  |  |  |
| Configure JMS templates ystem Status                                 | Expiration                               | Logging Format:          |                 |            |                 |                               | The policy that defines what information about the message is logged when the Expiration Policy is set to Log. The valid logging policy values are: More Info                                                                                                    |  |  |  |
| Failed (0)<br>Critical (0)<br>Overloaded (0)<br>Vertical (0)         | Error Dest                               | ination:                 | jms             | /ACC_EN    | TRY_RES         | _BKP_IN 💌                     | The name of the target error destination for messages that have expired or<br>reached their redelevery limit. If no error destination is configured, then such<br>messages are simply dropped. If a message has expired or reached its<br>redelivery limit, and the Expiration Policy is set to Redirect, then the message<br>is moved to the specified Error Destination. More Info                                                                                                    |  |  |  |
| Warning (0)<br>OK (2)                                                | Save                                     |                          |                 |            |                 |                               |                                                                                                    |  |  |  |

#### Maintenance for Gateway:

#### GWDETFUN - Gateway External system function maintenance

Ensure the Gateway setup for following services are maintained in OFCUB for external source system as FCUBS:

| Service Name    | Operation Code(s)      |  |
|-----------------|------------------------|--|
| FCUBSAccService | QueryCustAccVal        |  |
| FCUBSCAService  | CreateEcablk           |  |
|                 | CloseEcablk            |  |
| FCUBSIFService  | CreateExtAccEcaEntries |  |

Source: FCUBS and User: SYSTEM

opyright (c) 1996,2016, Oracle and/or its affiliates. All rights reserved. racle is a registered trademark of Oracle Corporation and/or its affiliates. Other names may be trademarks of their respective owners

#### **CODUPLDM - Upload Source Preferences maintenance**

Ensure Upload Source preference setup for following modules are maintained in OFCUB

for external source system as FCUBS:

| Module | Post Upload Status |
|--------|--------------------|
| IF     | Authorized         |
| CA     | Authorized         |

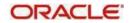

# 3. Maintenances to be done in OFCUB

This section describes the specific maintenances, needed in Oracle FLEXCUBE Universal Banking (OFCUB) to install & integrate the same with Oracle FLEXCUBE Payments.

### 3.1 Branch Maintenance

Create branch in STDCRBRN screen in OFCUB.

Specify a host for every branch created. (To maintain Host time zone, refer Oracle FLEXCUBE Payments Core User Manual).

A pair of branches which could transact inter-branch payments, should be maintained under the same host.

| Branch Core Parameters Maint | tenance    |        |                         | - ×  |
|------------------------------|------------|--------|-------------------------|------|
| New                          |            |        |                         |      |
| Host Code *                  |            |        |                         | í í  |
| Branch Code *                |            |        |                         |      |
| Country Code *               |            |        |                         |      |
| Branch Name *                |            |        |                         | 5    |
| Branch Address Line 1        |            |        |                         |      |
| Branch Address Line 2        |            |        |                         |      |
| Branch Address Line 3        |            |        |                         |      |
| Local Currency *             |            |        |                         |      |
| Walk In Customer             |            |        |                         |      |
| Weekly Holiday 1             | ~          |        |                         |      |
| Weekly Holiday 2             | ~          |        |                         |      |
| SWIFT Address                |            |        |                         | ^    |
| Maker                        | Date Time: | Mod No | Record Status           |      |
| Checker                      | Date Time: |        | Authorization<br>Status | Exit |

In addition, map the branch code created above, in STDBRANC screen, and maintain the branch parameters.

| ranch Parameters Maintenance                |                                         |                                              |                      |                        | - × |
|---------------------------------------------|-----------------------------------------|----------------------------------------------|----------------------|------------------------|-----|
| <u>ni</u>                                   |                                         |                                              |                      |                        |     |
| Branch Code *                               |                                         | Branch Name *                                |                      |                        |     |
| Alternate Branch Code                       |                                         | Branch Available Status                      |                      |                        |     |
| eneral Details Account Financial Details De | plication Check Details International I | Bank Account Number Details                  |                      |                        |     |
| Parent Branch                               |                                         | Description                                  | Time Zone Offset     |                        |     |
| Regional office                             |                                         | Description                                  | Hours                |                        |     |
| Country Code *                              |                                         | Description                                  | Minutes              |                        |     |
| Customer Identity                           |                                         | Description                                  |                      | Ahead                  |     |
| Local Currency                              |                                         | Description                                  | Time Level           |                        |     |
| Branch Group                                |                                         | Description                                  |                      | Fund Branch            |     |
| GL Class *                                  |                                         |                                              | EOC Status           | Allow Corporate Access |     |
| Report DSN                                  |                                         |                                              | External Value       |                        |     |
|                                             |                                         |                                              | GMT Time Zone        |                        |     |
|                                             |                                         |                                              | Hours                |                        |     |
|                                             |                                         |                                              | Minutes              |                        |     |
| references   SWIFT Address   Account N      | Nask   CIF Range   Global Interdic      | t Functions   Tax   Branch Currency   Fields |                      | - CAR 44-14            |     |
| Maker                                       | Date Time:                              | Mod No                                       | Record Status        |                        | bit |
| Checker                                     | Date Time:                              |                                              | Authorization Status |                        |     |

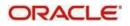

### 3.2 BIC Maintenance

Upload BIC directory & ensure that the same are listed at ISDBICDE, which UBS will use, to transact payments.

#### 3.3 Other Common Maintenances

Refer OFCUB Core User Manual, for the other Day 0 maintenances to be done in OFCUB.

## 4. Maintenances to done in Oracle FLEXCUBE Payments

This section describes the specific maintenances needed in Oracle FLEXCUBE Payments to install & integrate the same with Oracle FLEXCUBE Universal Banking (OFCUB).

#### 4.1 ECA System Maintenance

Create External Credit Approval Check system as 'FCUBS' in PMDECAMT screen and map it to the ECA system.

| External Credit Approval System | n                  |                                        |                               |
|---------------------------------|--------------------|----------------------------------------|-------------------------------|
| New Enter Query                 |                    |                                        |                               |
| External Credit Approval System | n *                |                                        |                               |
| Description                     | n                  |                                        |                               |
| Preferences                     |                    | Queue Authentication                   |                               |
| Inqueue JNDI Name               | 9                  |                                        | Queue Authentication Required |
| Outqueue JNDI Name              |                    | User ID                                |                               |
| Initial Context Factory Class   |                    | Password                               |                               |
| Context Provider URI            |                    |                                        |                               |
| Queue Factory JND               | DI                 |                                        |                               |
| Timeout in seconds              | s *                |                                        |                               |
| Status Mapping                  |                    |                                        |                               |
| H - 1 OF1 > H                   | Go                 |                                        | + + #                         |
| External Status Code +          | Status Description | System Status + Automatic Cancellation |                               |
|                                 |                    |                                        | ^<br>^                        |
|                                 |                    |                                        |                               |
|                                 |                    |                                        |                               |
|                                 |                    |                                        |                               |
|                                 |                    |                                        |                               |
|                                 |                    |                                        |                               |
|                                 |                    |                                        | *                             |

Maintain the In queue JNDI Name as MDB\_QUEUE\_RESPONSE, Outqueue JNDI Name as MDB\_QUEUE & Q Profile – as per the MDB Queue created on the App Server as in Section 2.2. Q Profile should be the IP Address where the JMS Queue has been created. System will post the ECA request to UBS via these MDB queues.

Queue profile requires the context provider URL of the Application Server where the queue created. All other parameters are same as mentioned above.

<sup>SUP</sup>Oracle FLEXCUBE Payments build the ECA request with details mentioned in section 2.2 and post to MDB\_QUEUE. OFCUB via GW MDB pulls the gateway request and call internally the ECA block process to create or undo the ECA block. Once the process is completed, the OFCUB post the response via gateway infra to MDB\_QUEUE\_RESPONSE.

MDB\_QUEUE\_RESPONSE is configured with delivery queue as jms/ACC\_ENTRY\_RES\_BKP\_IN mentioned in section 2.2. This Queue is internally pull the response via Oracle FLEXCUBE Payments MDB to complete ECA processing in Oracle FLEXCUBE Payments.

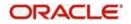

Following are the Services and Operations used by Oracle FLEXCUBE Payments to post in to

- OFCUB: FCUBSAccService QueryCustAccVal (Operation)
- FCUBSCAService CreateEcablk, CloseEcablk (Operation)

#### 4.2 Accounting System Maintenance

Maintain the accounting system as 'FCUBS' in PMDACCMT.

| External Accounting System |            |                     | -                             |
|----------------------------|------------|---------------------|-------------------------------|
| New Enter Query            |            |                     |                               |
| External Accounting Sys    | stem *     |                     | Description *                 |
| Preferences                |            | Queue Authenticatio | on                            |
| Outqueue JNDI N            | lame       |                     | Queue Authentication Required |
| Context Provider           | URL        |                     | User ID                       |
| Timeout in seco            | onds *     |                     | Password                      |
| Inqueue JNDI N             | lame       |                     |                               |
| Initial Context Factory C  | lass       |                     |                               |
| Queue Factory              | JNDI       |                     |                               |
|                            |            |                     |                               |
|                            |            |                     |                               |
|                            |            |                     |                               |
|                            |            |                     |                               |
| Maker                      | Date Time: | Mod No              | Record Status                 |
| Checker                    | Date Time: |                     | Authorization Exit<br>Status  |

Maintain the In queue JNDI Name as MDB\_QUEUE\_RESPOMSE, Outqueue JNDI Name as MDB\_QUEUE & Q Profile (refer section 2.4.5). The Oracle FLEXCUBE Payments system will post the Accounting handoff request to OFCUB via these MDB queues.

Oracle FLEXCUBE Payments build the Accounting Handoff request with details mentioned in section 2.2 and post to MDB\_QUEUE. OFCUB via GW MDB pulls the gateway request and call internally the External Accounting request. Once the process is completed, the OFCUB post the response via gateway infra to MDB\_QUEUE\_RESPONSE.

MDB\_QUEUE\_RESPONSE is configured with a redelivery Queue as jms/ACC\_ENTRY\_RES\_BKP\_IN mentioned in section 2.2. This Queue is internally pull the response via Oracle FLEXCUBE Payments MDB to complete Accounting Handoff processing in Oracle FLEXCUBE Payments.

Following is the Service and Operation used by Oracle FLEXCUBE Payments to post in to OFCUB:

FCUBSIFService - CreateExtAccEcaEntries (Operation)

#### 4.3 Customer Maintenance

Create the customers in OFCUB system, which will be automatically replicated and displayed at STDCIFCR in Oracle FLEXCUBE Payments.

Creation of CIF, its amendments, closure & re-open status will get auto replicated to Oracle FLEXCUBE Payments, with the latest data.

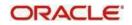

#### 4.4 Account Maintenance

Create the accounts (Normal / Nostro type) in OFCUB system which will be automatically replicated and displayed at STDCRACC in Oracle FLEXCUBE Payments.

Creation of accounts, its amendments, closure & re-open status will get auto replicated to Oracle FLEXCUBE Payments with the latest data.

#### 4.5 General Ledger Maintenance

Create the General Ledger in OFCUB system which will be automatically replicated and displayed at STDCRGLM in Oracle FLEXCUBE Payments.

Creation of General Ledgers, its amendments, closure & re-open status will get auto replicated to Oracle FLEXCUBE Payments with the latest data.

#### 4.6 Transaction code Maintenance

Create the transaction code in OFCUB system which will be automatically replicated and displayed at STDCRTRN in Oracle FLEXCUBE Payments.

Creation of transaction codes, its amendments, closure & re-open status will get auto replicated to Oracle FLEXCUBE Payments with the latest data.

#### 4.7 Other Payments Maintenances

Refer Oracle FLEXCUBE Payments Core User Manual, for the other Day 0 maintenances to be done.

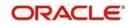